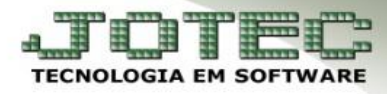

## **COMPENSAÇÃO DE LANÇAMENTOS**

- **Objetivo:** Efetuar a compensação de lançamentos bancários que são efetuados em determinada data, porém, o seu efetivo lançamento em conta corrente ocorrerá em data posterior.
- Para utilizar esta rotina é necessário primeiramente informar o campo data de lançamento na tela de lançamentos, para isso acesse: *Bancos* **>** *Atualização > Lançamentos:*

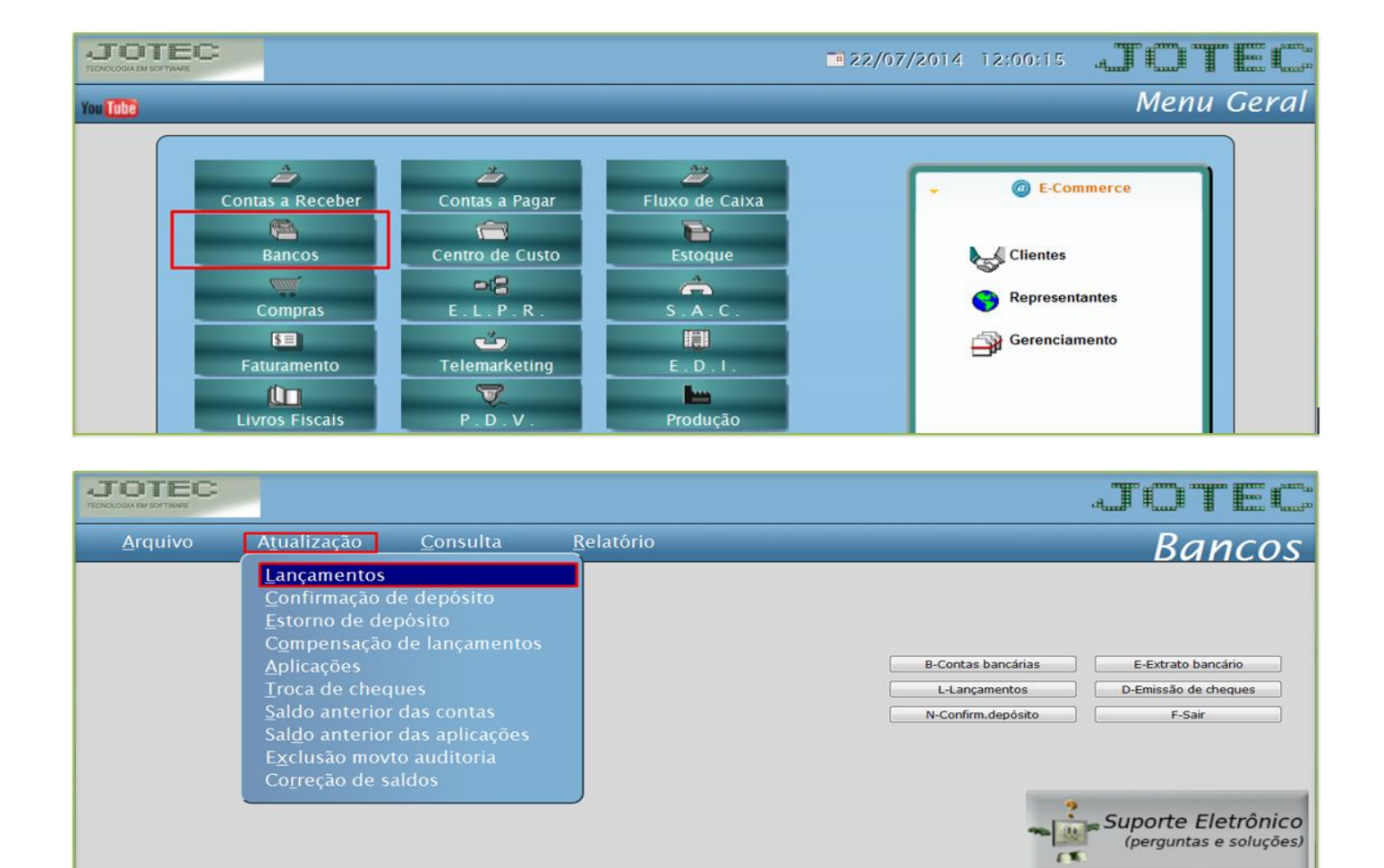

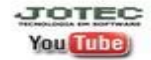

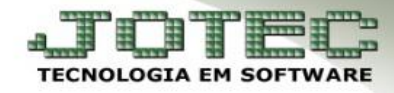

Efetue normalmente o lançamento bancário informando o campo *data de compensação*.

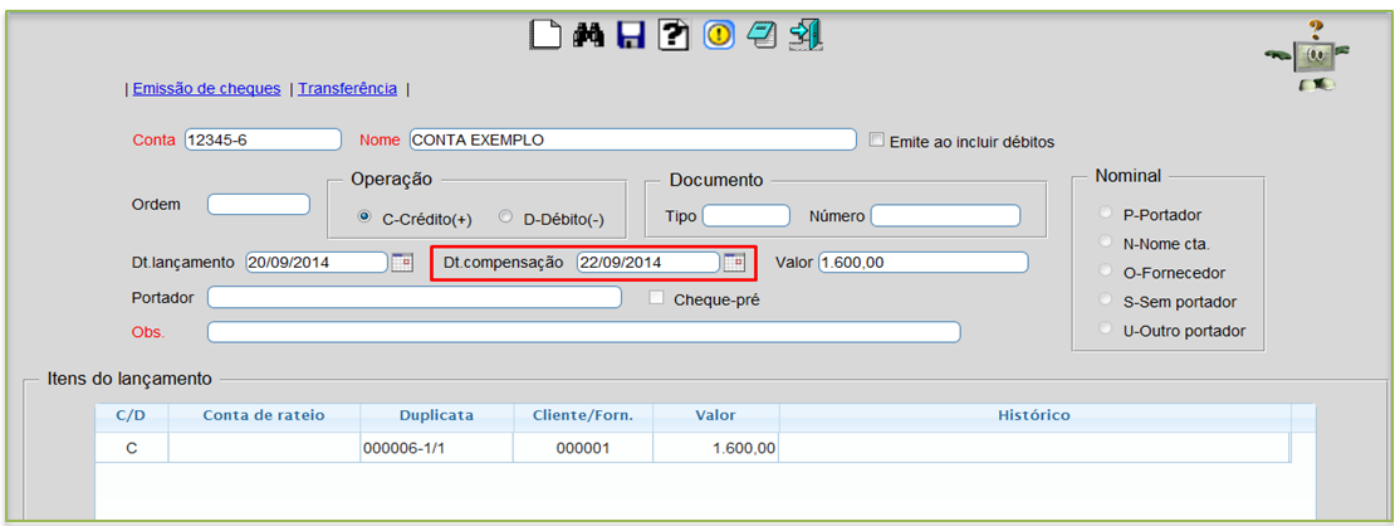

 Para efetuar a compensação do lançamento, acesse: *Bancos > Atualização > Compensação de lançamentos.*

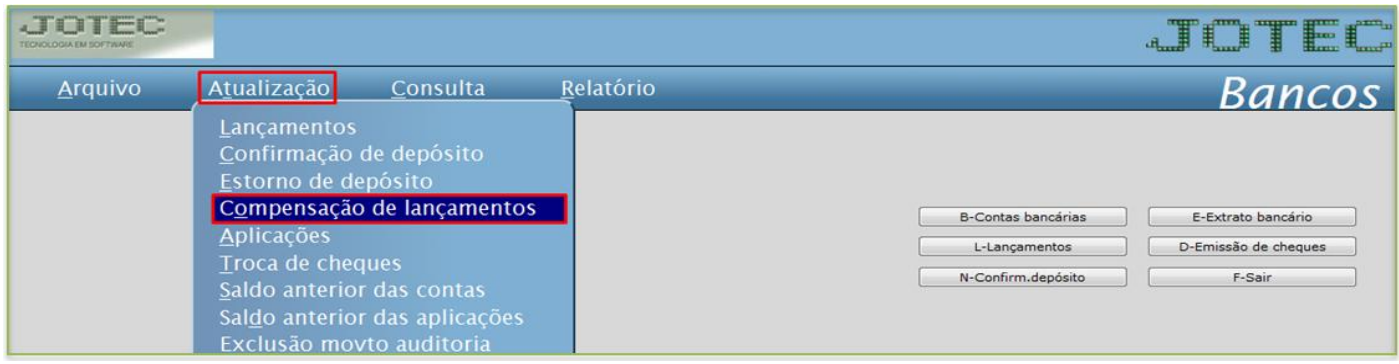

 Pesquise o lançamento informando a *(1) Conta*, a *(2) Ordem* e clique no *(3) Binóculo*. Depois, basta clicar no *disquete* para efetuar a compensação do lançamento.

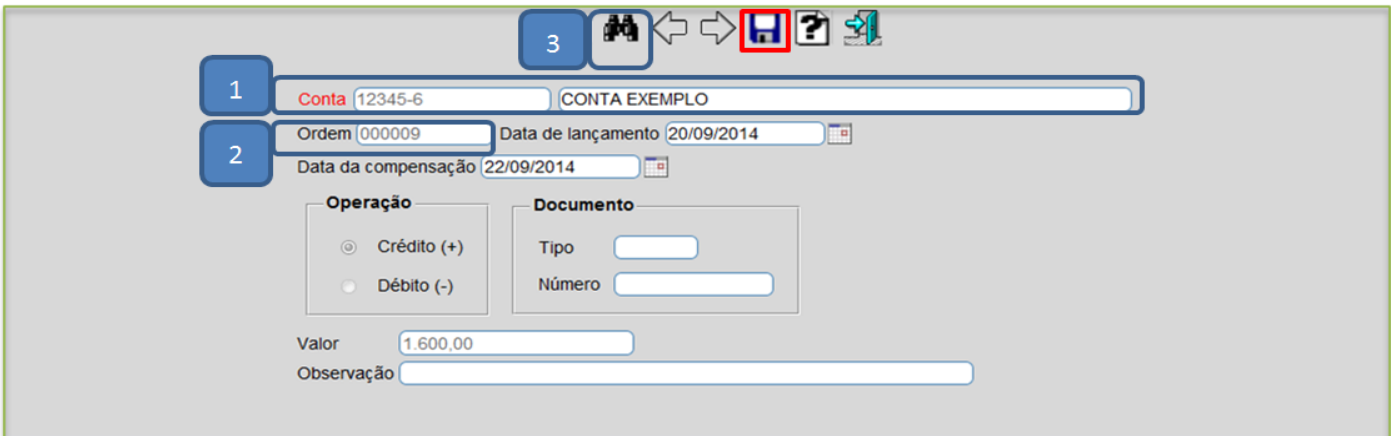

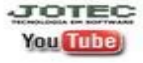

www.jotec.com.br www.youtube.com/jotecsistemaweb